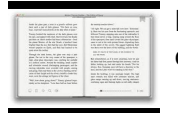

# EXCEL MACRO TO COMBINE WORKBOOKS

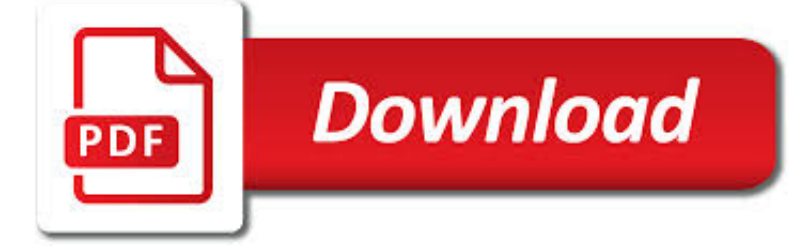

EXCEL MACRO TO COMBINE PDF

**Download** 

EXCEL VBA - EXPORT EACH WORKSHEET TO A SEPARATE PDF

 $\Gamma$ **Download** 

TOP 100 USEFUL EXCEL MACRO [VBA] CODES EXAMPLES

**Download** 

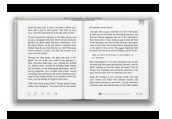

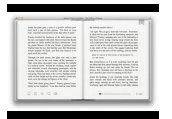

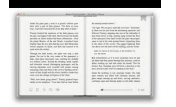

#### **excel macro to combine pdf**

If you need to Export Each sheet to an individual .pdf file this Macro will do it for you. It will go through all the sheets in your Workbook and save each one to a separate PDF file using the worksheet name as file name.

#### **Excel VBA - Export Each Worksheet to a Separate PDF**

Supercharge your productivity with these useful macro codes. These examples will help you automate your tasks and inspire you to sharpen your VBA skills.

## **Top 100 Useful Excel Macro [VBA] Codes Examples**

Excel VBA Save As PDF: Step-By-Step Guide And 10 Code Examples To Export Excel To PDF. By J. A. Gomez

#### **Excel VBA Save As PDF: Step-By-Step Guide And 10 Code**

In this tutorial, you will learn how to convert Excel to PDF using VBA. It covers converting selection, charts, and sheets to PDFs.

## **Convert Excel to PDF Using VBA - Trump Excel**

The tutorial describes 4 possible ways to convert Excel files to PDF – by using Excel's Save As feature, Adobe software, online Excel to PDF converters and desktop tools.

#### **How to convert Excel files to PDF - Ablebits.com**

Excel macros and usage notes to help beginners and fairly advanced users work with Excel spreadsheets. -- David McRitchie (over 200 Excel web pages)

#### **Excel - My Excel Pages - MVPs.org**

Run a Macro when a User Does Something in the Worksheet in Excel ; Run a Macro when a User Does Something in the Workbook in Excel ; Run a Macro When a Specific Cell Changes in Excel

#### **Microsoft Excel Tips, Tricks, and Tutorials - TeachExcel.com**

CF0012 - Get Conditional Formatting Colour Info Double-click a cell with conditional formatting colour, to copy that colour to adjacent cell, and show the RGB numbers. Or, run macro for colour info in message.

#### **Sample Excel Spreadsheets - Excel Templates**

Convert to PDF or Image from any Windows application that allows printing. Convert doc, xls, ppt to PDF or Image! Print any Autocad format to PDF or Image.

#### **Print to PDF or Image from any Windows application! PDF**

You are here: Home / Excel VBA / VBA to Create PDF from Excel Worksheet Then Email It With Outlook

# **VBA to Create PDF from Excel Sheet & Email It With Outlook**

All about printing Excel sheets using Excel VBA. Print your workbook, Worksheet, more than 1 sheet, chart, selected range, limited pages etc. .PrintOut()

# **All about printing sheets, workbook - Learn Excel Macro**

My application form is already a pdf document but need to create a mail merge using data from excel and merge into the pdf document. I found a solution which I tested and it worked.

#### **Merge Excel data into PDF form - Experts Exchange**

Syllabus (click to view pdf, right-click to download file) Introductory Video (click to view video). Videos, Written Handouts, Homework and Homework Solutions: Week 1: Video 01: Highline Excel 2016 Class 01: Excel Fundamentals: Efficiency,

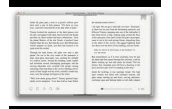

Data, Data Sets, Formatting (1 hour 21 min) Excel File: Busn218-Week01.xlsm (for Video and Homework) Handout: Highline Excel 2016 Class 01 Excel ...

# **Busn218-Excel2016 - Highline College**

Print to PDF or PDF/A from any Windows application that allows printing. Convert Word, Excel, Powerpoint to PDF. Create encrypted PDF files.

# **Create PDF from any Windows application! Convert doc, xls**

You want to merge several Excel workbooks into one file? There are 6 easy methods of how to combine existing workbooks and worksheets into one file.

## **Merge Excel Files: 6 Simple Ways of Combining Excel**

Here you can find some more amazing Excel tutorials (Functions, Formulas, VBA, Pivot Tables, Power Query, Keyboard Shortcuts) to supercharge your Skills.

## **Excel Blog – Free Online Microsoft Excel Tutorials by**

Microsoft applications such as Word, Excel, PowerPoint are used in almost every large organization as well as by millions of small businesses, freelancers, and entrepreneurs. For something that is so popular, it makes sense to have a decent knowledge on how to use these applications efficiently. In ...

## **100+ Excel Interview Questions & Answers To Make You Job Ready**

Course Material Works in Microsoft Excel 2007, 2010, 2013 and 2016 . Join me in this course and take control of Microsoft Excel and master the process of automating routine tasks through the use of Excel Macros and Excel VBA.

# **Master Microsoft Excel Macros and Excel VBA | Udemy**

Build reports by using ODS to create HTML, PDF, RTF, Excel, text reports and more!

#### **Solved: How do I combine multiple columns into one for out**

Here you can find great tools and utilities that you need, save you time and are affordable!If you need any custom programming, or can't seem to find a tool you want, let us know through our contact and suggestions button, and we'll see what we can do at making a tool at an affordable price to you!

#### **HotHotSoftware.com! Custom software to meet your needs**

Solution 2: Use a VBA macro to see all named ranges. Our next method to edit hidden names in Excel is via VBA macros. We have prepared two VBA macros.

# **Named Ranges in Excel: See All Defined Names (Incl. Hidden**

Bill Jelen Tracy Syrstad Pearson Education 800 E. 96th Street Indianapolis, Indiana 46240 Excel® 2016 VBA and Macros Contents at a Glance

#### **Excel® 2016 VBA and Macros - pearsoncmg.com**

What's New. Excel Tables: Use a simple formula to quickly compare two Excel tables - see if they're exactly the same. Pivot Tables: Use this macro to list all Pivot Tables in a workbook, with source or MDX info. Excel Newsletter: Read the latest issue - Tools for complex workbooks, grouped sheets alert, and more. Don't miss the next issue - sign up to get it by email.

#### **Contextures Excel Tips, Excel Tutorials and Excel Examples**

@Selkie If the code itself opens the workbook, then sure. But if this is simply a helper macro that resides in an add-in workbook and needs to operate on whichever workbook the user currently has open when they invoke the macro, then ActiveWorkbook is what is needed. – BradC Oct 20 '17 at 13:30

#### **excel - How to get the path of current worksheet in VBA**

VBA. Become a Macro expert in Excel, Word and PowerPoint - with Visual Basic for Applications training

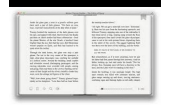

clyrohillfarm.co.uk

# **Microsoft Training Classes, Professional Development**

Established in 2005, Blue Pecan provides in house Excel training courses at your business premises. We offer Beginners to Advanced training courses including Excel Dashboards training and Excel Macros/VBA training.

# **Excel Training Courses - Beginners', Intermediate**

Keyboard shortcuts are, perhaps, one of the Excel topics that virtually any user can (or should) be interested in. This makes sense. The following are some of the reasons that explain this:

# **Excel Keyboard Shortcuts: Easily Get Or Create Any**

In this post, we'll summarize data from multiple CSV files with a PivotTable. Specifically, we'll use a Get & Transform query (Power Query) to retrieve and prepare data from numerous CSV files.

# **PivotTable from Many CSV Files | Excel University**

How to replace formulas with results or value in Excel? Supposing you need to replace formulas with their calculated values in cells, of course you can replace them one by one manually.

# **How to replace formulas with results or value in Excel?**

This tips-based course will show Excel users productivity-boosting tricks, cool hidden features, need-to-know functions, and advanced content on subjects such as using PivotTables for data analysis.

# **Excel Tips Weekly - lynda.com**

FMS Merge Excel 2.5.8 . FMS Excel Merge is a Merge Excel Files Software that can help you to merge multiple excel sheets or workbooks into one. You might be working to merge excel files into one fresh sheet or combine workbooks of excel into one fresh workbook, you must have to use FMS Excel Merge software which can make you comfortable to perform complex merging tasks.

#### **File Manager Software,File Size,File Analyzer,File Catalog**

Many users find that using an external keyboard with keyboard shortcuts for Excel for Windows helps them work more efficiently. For users with mobility or vision disabilities, keyboard shortcuts can be easier than using the touchscreen, and are an essential alternative to using a mouse.

# **Keyboard shortcuts in Excel for Windows - Excel**

Syntax of DATE Formula Example of DATE Formula Possible Errors returned by the DATE Formula. DATE formula in Excel returns the number representing the date for a given day, month and year.. The DATE formula is typically used to construct a date by providing the constituting parts such as day, month and year.

# **DATE Formula Excel – How to use Excel DATE Function**

Mail Merge from Excel to Word can be a real time-saver when it comes to sending large mailings. It lets you quickly create custom letters, emails or mailing labels in Word by merging the information you already have in your Excel spreadsheet.

# **How to mail merge from Excel to Word - Ablebits.com**

fCoder is an imaging and document process automation enterprise software provider that transforms information into relevant and accessible electronic data.

# **fCoder - Professional software for end-users, servers and**

Automate conversion to TIFF, JPEG, Adobe PDF from a variety of document or image formats

# **Batch File Converter | Batch Convert to TIFF, JPEG, PDF**

Kutools - Combines More Than 300 Advanced Functions and Tools for Microsoft Excel: Kutools for Excel is a handy Excel add-in with more than 300 advanced features to simplify various kinds of complicated tasks into a few clicks in Excel.

# **Kutools - Combines More Than 300 Advanced Functions and**

Use the command line ability of PDFCreator to convert any printable file to PDF. Download and install PDFCreator together

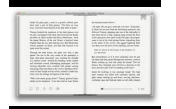

with its COM module. The COM module is important or else the following VBscript can not comunicate with your PDF printer

# **microsoft office - Add Right-Click Save as PDF in Windows**

I'm trying to create a sub-table from another table of all the last name fields sorted A-Z which have a phone number field that isn't null. I could do this pretty easy with SQL, but I have no clue how to go about running a SQL query within Excel.